Oregon State University School of Electrical Engineering and Computer Science

### CS 261 – Recitation 1

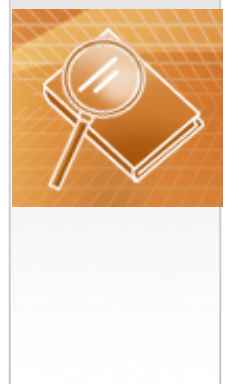

**Spring 2016**

# **Outline**

- Using Secure Shell Clients
- The GCC
- CIDE : Codeblocks/ Visual Studio / terminal (or Eclipse or Xcode or etc..)
- Some Examples
- Intro to C

### Get your terminals

- Windows people, get ssh http://sils.unc.edu/it-services/servers/usingssh
	- $-$  It already has a build-in file transfer client

• Mac people, you have ssh built-in and you can use a file transfer client such as Cyberduck.

### Using Secure Shell Clients

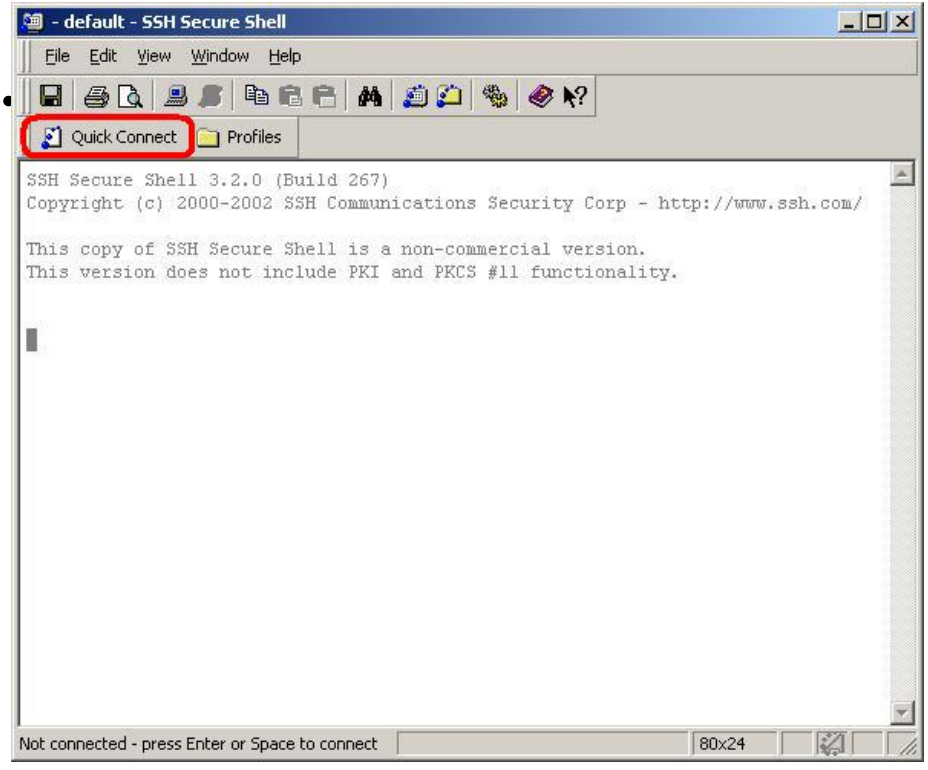

• Open 'Terminal' & type <username>@<host name> (for Mac)

# Using Secure Shell Clients

### List of available servers :

- flip.engr.oregonstate.edu
- flop.engr.oregonstate.edu off-campus

And more (see http://eecs.oregonstate.edu/it/)

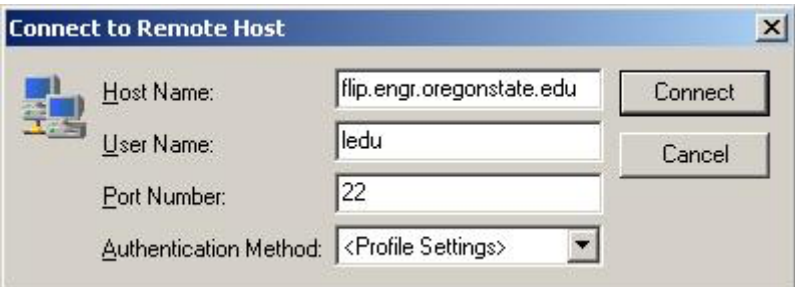

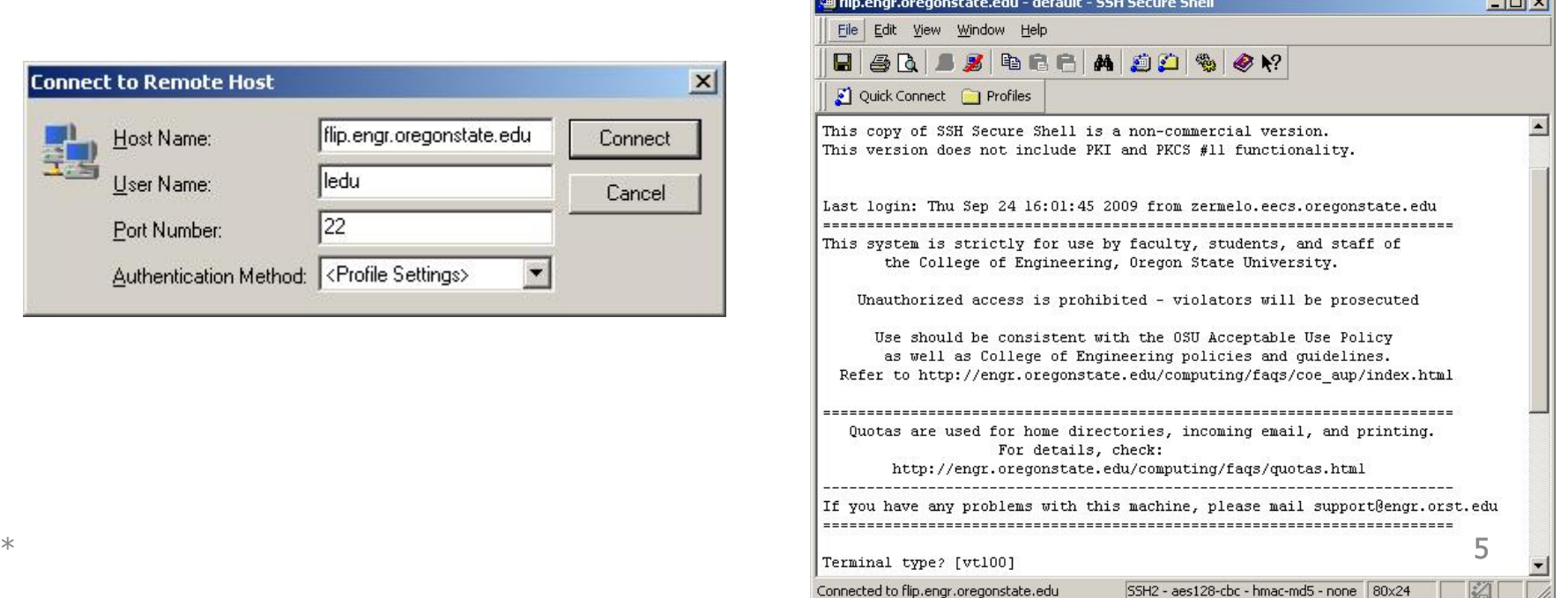

# Using Secure Shell Clients

•Other Secure shell clients available :

Remote connect: PuTTY

http://www.chiark.greenend.org.uk/~sgtatham/putty/

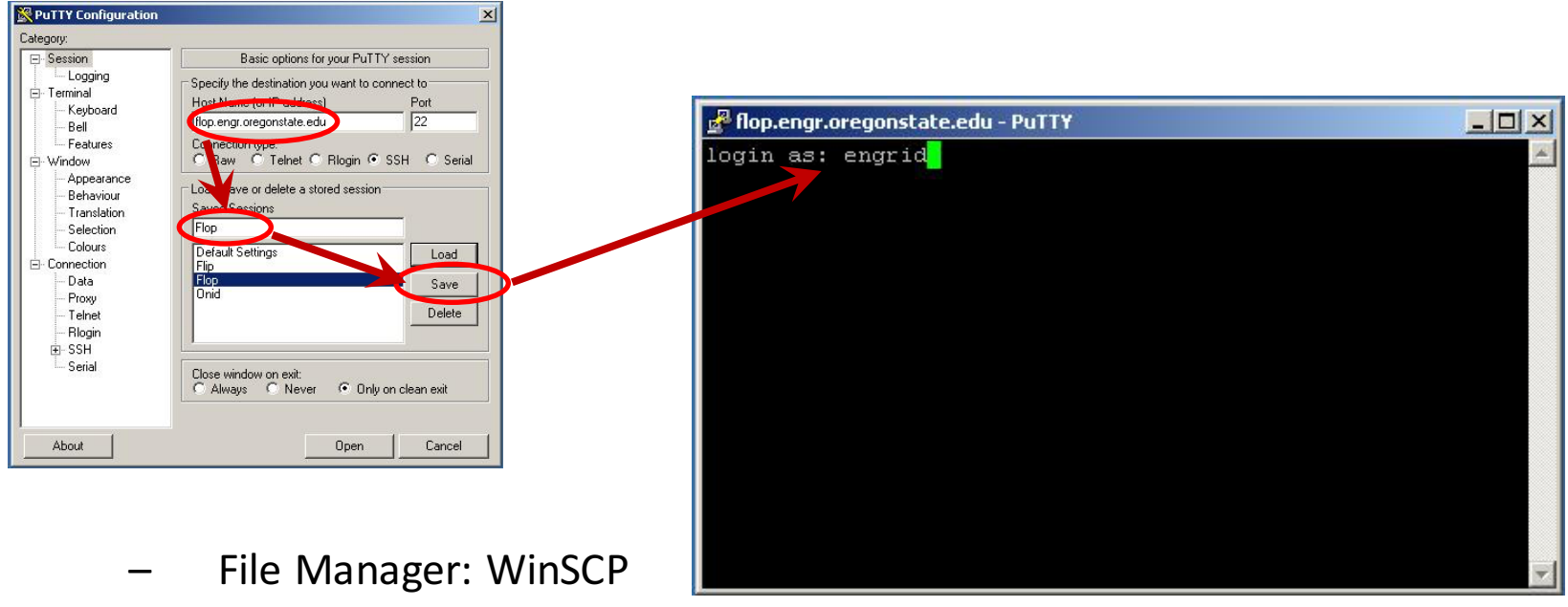

– http://winscp.net/eng/index.php

# Using Linux Shell

•For Mac and Unix users : 

Open the shell terminal and enter the following ssh engid@flip.engr.oregonstate.edu  $\rightarrow$  On campus ssh engid@flop.engr.oregonstate.edu  $\rightarrow$  Off campus

padidehdanaee - ssh danaeep@flip.engr.oregonstate.edu - 70×22 18

[als2077-mac4:~ padidehdanaee\$ ssh danaeep@flip.engr.oregonstate.edu danaeep@flip.engr.oregonstate.edu's password:

### Basic commands

#### • **pwd**

- Present working directory
- **ls**
	- list files and directories in current directory
	- % Is -la : 'el' denotes long listing
		- 'a' including all hidden files
- **cd**
	- Change directory
- **mkdir** 
	- make new directory
- **cp**
	- copy <srcFileName> <desFileName>
- **mv**
	- Moves / renames <srcFileName> <desFileName>
- **rm**
	- remove file
- **cat**
- show file content **exit**
- - $-$  exit the session

## Basic commands continued..

- **.** (dot)
	- Represents current directory
- .. (dot dot)
	- Represents parent directory

### Text Editors

#### • Vim

- To start : vim *<filename>*
- $-$  3 modes for text editing:
	- **Insert** (i) / Replace (r / R) / Browse (Esc)
- $-$  To save :w
- $-$  To quit : q
- **dd** delete 1 line
- $-$  **ZZ** save the file and quit vi

More information : http://vimdoc.sourceforge.net/htmldoc/usr\_toc.html

- Emacs
	- To start : emacs *<filename>*
	- Common commands:
		- Ctrl X Ctrl S: Save
		- Ctrl X Ctrl C: Fxit

More information: http://lowfatlinux.com/linux-editor-emacs.html

• You can use other GUI editors like Notepad++ which have syntax highlighting and is available on FNGR servers.

# Useful vi Commands

- **arrow keys** and h,j,k,l move cursor
- **dd** delete 1 line
- **:w** save file
- : q! quit even if file is not saved
- ZZ save the file and quit vi

# The GCC

- The GNU Compiler Collection (usually shortened to GCC) is a command line compiler system produced by the GNU Project, supporting various programming languages (includes  $C, C++$ ).
- Compiling with  $GCC$ :

*gcc <list of options> sourcefile.c*

e.g.: *gcc -o test test.c*

- Output:
	- Compiling the code converts it into object files  $(*.o)$
	- $-$  Linking the code uses the information from the object code to build executable.

# Using the GCC compiler (cont.)

- Compile multiple files:
	- 1. To stop the process till compilation step : *gcc –c code1.c code2.c code3.c*
	- 2. To link the individual '.o' files to generate the executable : *gcc –o executor code1.o code2.o code3.o*

**The same can be done in a single step :** *gcc –o executor code1.c code2.c code3.c*

### Examples

- Write a program to print "Hello World".
- Compile it using "make"
- Contents of "makefile"

```
default:main
main: main.c
  gcc main.c –o main
clean:
  rm main main.o
```
### **NOTE**

You can use any IDE (Integrated Development Environment) to develop and test your C application before submitting. However, Linux is the environment in which the program will be graded. So make sure your program will **compile and run without errors or warnings** using GCC only on '*flop.engr.oregonstate.edu'.* 

# Intro 2 C

- Useful websites:
	- cplusplus.com
	- http://www.cprogramming.com/

## Headers in C

• Essential header:

#include <stdio.h> :Includes the standard Input/output library. Without this statement the program will not be able to print/read data.

• Other headers & including any files : (Next class..)

# Variable/function declaration

• All the variables/functions are required to be declared prior to its use in the program.

Eg.

int add (int, int); // function declaration /prototyping void main(){

```
int var1 = 10;
   printf("%d", var1);
   int var2=20;
   printf("%d", var2);
   int result = add(var1, var2);
int add(int a, int b)\{return (a+b);
                                  Should be placed before void main(){ ..}
```
}

}

## Pointers

- A tutorial on Pointers & Arrays in C
- Example:

```
int var1=10;
```

```
int *pointertovar1;
```

```
pointertovar1=&var1; // & is called as 'ampersand'. It means 'address of'
```

```
*pointertovar1=20; \frac{1}{4} * denotes the 'thing pointed by'
```

```
printf("%d%", var1); //Now the value of var1 becomes 20.
```
# Memory allocation and structures

- Memory has to be managed manually due to absence of 'Garbage collector'.
- Syntax:

*datatype* \* *varname* = (*datatype* \*) malloc (sizeof(*datatype*)); eg. struct record  $*Rec = (struct record *)malloc(sizeof(struct record))$ 

- Structures are similar to classes.
	- $-$  struct record{

```
char name[20];
```

```
int id;
float GPA;
```
- }
- A structure stores only variables but no functions.
- Details of both these topics in the next session..

That's all for today. Please remember the earlier NOTE.